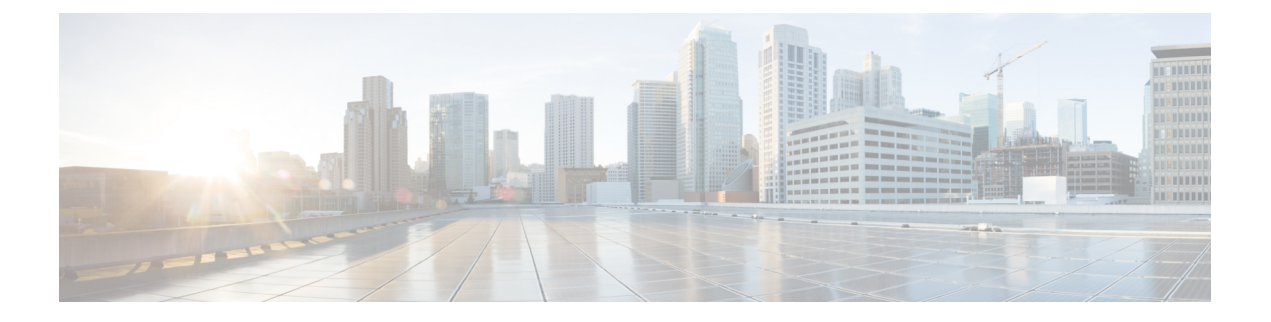

# 管理 **IP** アドレスの設定

- 管理 IP [アドレス](#page-0-0) (1 ページ)
- モジュラ サーバの管理 IP [アドレスの設定](#page-1-0) (2 ページ)
- サービス [プロファイルまたはサービス](#page-4-0) プロファイル テンプレートでの管理 IP アドレスの 設定 (5 [ページ\)](#page-4-0)
- 管理 IP [プールの設定](#page-6-0) (7 ページ)
- [システム名の変更](#page-10-0) (11 ページ)
- [クラスタの管理サブネットの変更](#page-10-1) (11 ページ)
- [クラスタの管理プレフィックスの変更](#page-11-0) (12 ページ)

## <span id="page-0-0"></span>管理 **IP** アドレス

Cisco UCS ドメイン 内の各サーバの 1 つ以上の管理 IP アドレスが、Cisco Integrated Management Controller(CIMC)に割り当てられているか、またはサーバに関連付けられたサービス プロ ファイルに割り当てられている必要があります。Cisco UCS Manager は、CIMC で終端する外 部アクセスにこれらの IP アドレスを使用します。この外部アクセスは、次のいずれかのサー ビスを経由することが可能です。

- KVM コンソール
- Serial over LAN
- IPMI ツール

サーバの CIMC にアクセスするための管理 IP アドレスとして、アウトオブバンド (OOB) ア ドレス(このアドレスから管理ポート経由で、トラフィックがファブリックインターコネクト を通過)、またはインバンド アドレス(このアドレスからファブリック アップリンク ポート 経由で、トラフィックがファブリック インターコネクトを通過)を使用できます。サーバの CIMCにアクセスする最大6つのIPアドレスを設定できます(2つはアウトオブバンド(OOB) アドレス、他の 4 つはインバンド アドレス)。

以下の管理 IP アドレスを設定できます。

• サーバに直接割り当てられるスタティック OOB IPv4 アドレス

- グローバル ext-mgmt プールからサーバに割り当てられる OOB IPv4 アドレス
- サーバに関連付けられたサービス プロファイルから取得するインバンド IPv4 アドレス
- 管理 IP プールから取り込まれ、サービス プロファイルまたはサービス プロファイル テン プレートに割り当てられるインバンド IPv4 アドレス
- サーバに直接割り当てられるスタティック インバンド IPv6 アドレス
- サーバに関連付けられたサービス プロファイルから取得するインバンド IPv6 アドレス

サーバの各 CIMC およびサーバに関連付けられたサービス プロファイルに、複数の管理 IP ア ドレスを割り当てることができます。その場合は、それぞれ異なる IP アドレスを使用する必 要があります。

サービス プロファイルに関連付けられた管理 IP アドレスはそのサービス プロファイルととも に移動します。サービス プロファイルを別のサーバに移行するときに KVM または SoL セッ ションがアクティブな場合、Cisco UCS Manager はそのセッションを強制終了しますが、移行 完了後にはセッションを再開しません。管理 IP アドレスは、サービス プロファイルを作成ま たは変更するときに設定します。

IP アドレスが Cisco UCS ドメイン のサーバまたはサービス プロファイルにすでに割り当てら れている場合、サーバまたはサービス プロファイルにスタティック IP アドレスを割り当てる ことはできません。そのような設定を試行すると、Cisco UCS Manager は IP アドレスがすでに 使用中であると警告し、設定を拒否します。 (注)

ARP 要求は、インバンド IP アドレスが設定された各サーバからゲートウェイ IP アドレスに毎 秒送信されます。これは、現在のファブリック インターコネクトを使用したインバンド トラ フィック用の接続が動作しているかを確認し、動作していない場合は他のファブリック イン ターコネクトに対してフェールオーバーを開始するためです。インバンド用に選択されたパス とフェールオーバー処理は、サーバのデータ トラフィックから完全に独立しています。

## <span id="page-1-0"></span>モジュラ サーバの管理 **IP** アドレスの設定

### モジュラ サーバでスタティック **IP** アドレスを使用するための設定

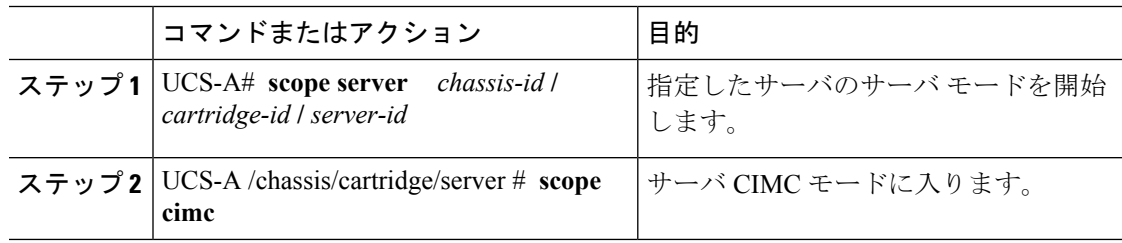

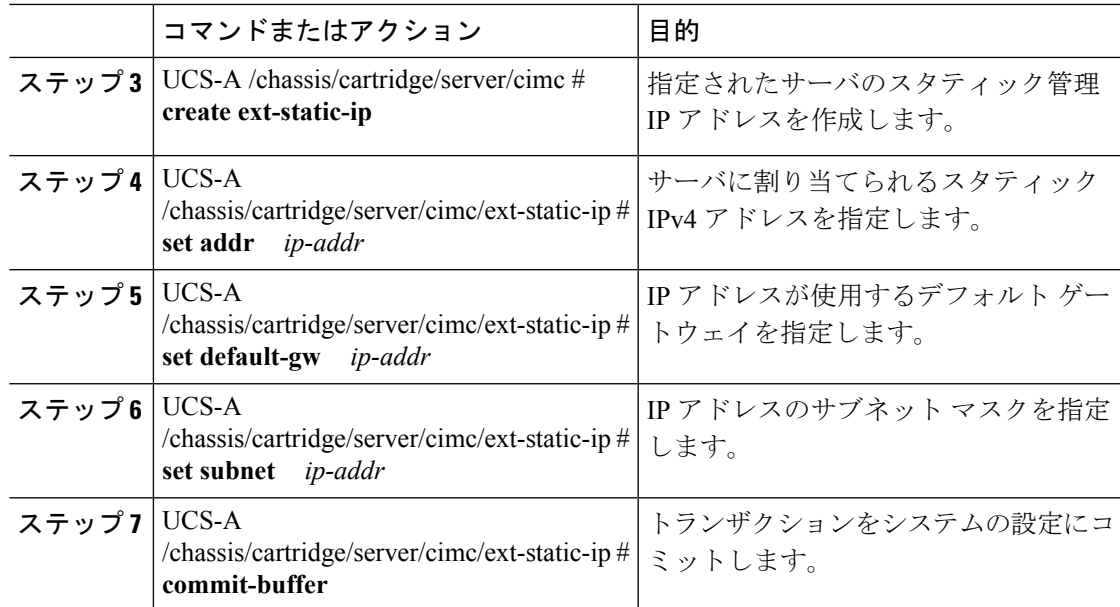

次の例では、シャーシ1カートリッジ1のサーバ1にスタティック管理 IP アドレスを 設定し、スタティック IPv4 アドレス、デフォルト ゲートウェイ、サブネット マスク を設定して、トランザクションをコミットします。

#### UCS-A# **scope server 1/1/1**

UCS-A /chassis/cartridge/server # **scope cimc** UCS-A /chassis/cartridge/server/cimc # **create ext-static-ip** UCS-A /chassis/cartridge/server/cimc/ext-static-ip\* # **set addr 192.168.10.10** UCS-A /chassis/cartridge/server/cimc/ext-static-ip\* # **set default-gw 192.168.10.1** UCS-A /chassis/cartridge/server/cimc/ext-static-ip\* # **set subnet 255.255.255.0** UCS-A /chassis/cartridge/server/cimc/ext-static-ip\* # **commit-buffer** UCS-A /chassis/cartridge/server/cimc/ext-static-ip #

### モジュラ サーバでスタティック **IPv6** アドレスを使用するための設定

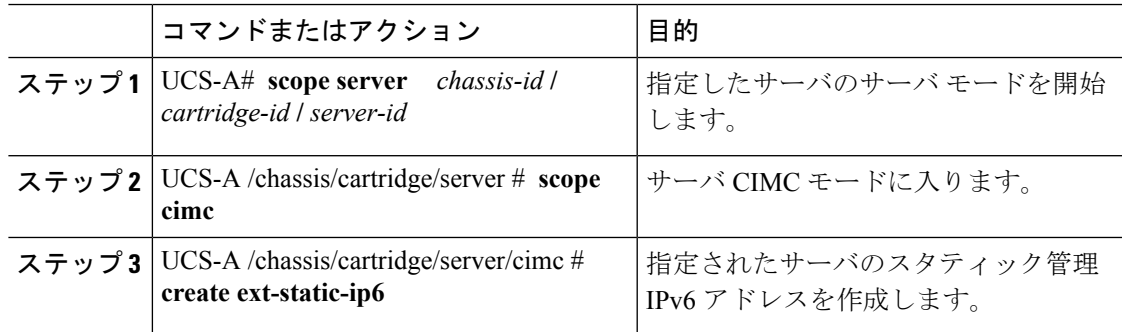

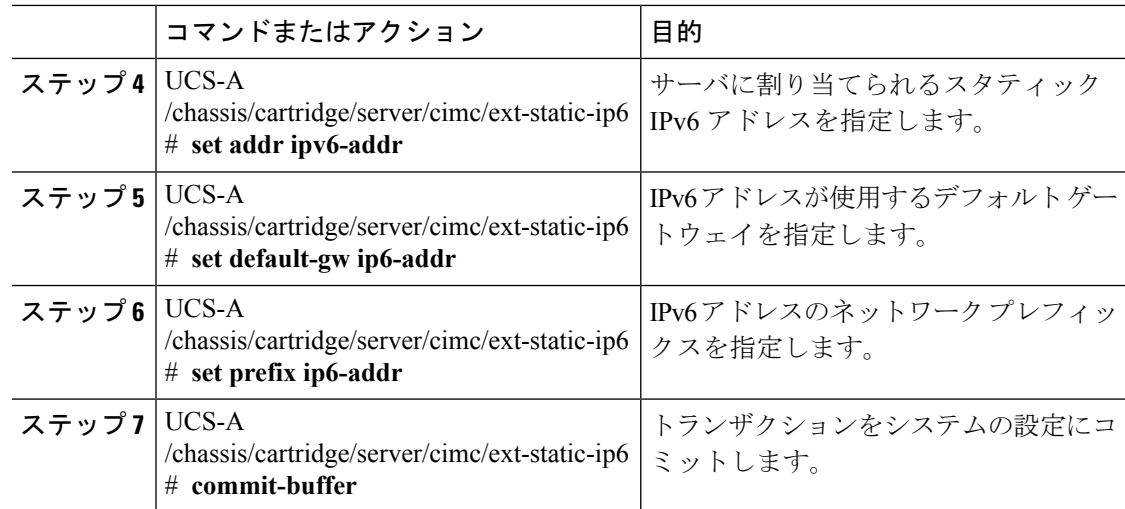

次の例では、シャーシ1カートリッジ1のサーバ1にスタティック管理 IPv6 アドレス を設定し、スタティック IPv6 アドレス、デフォルト ゲートウェイ、ネットワーク プ レフィックスを設定して、トランザクションをコミットします。

```
UCS-A# scope server 1/1/1
```

```
UCS-A /chassis/cartridge/server # scope cimc
```

```
UCS-A /chassis/cartridge/server/cimc # create ext-static-ip6
```
UCS-A /chassis/cartridge/server/cimc/ext-static-ip\* # **set addr 2001:888::10** UCS-A /chassis/cartridge/server/cimc/ext-static-ip\* # **set default-gw 2001:888::100**

```
UCS-A /chassis/cartridge/server/cimc/ext-static-ip* # set prefix 64
```

```
UCS-A /chassis/cartridge/server/cimc/ext-static-ip* # commit-buffer
```

```
UCS-A /chassis/cartridge/server/cimc/ext-static-ip #
```
## サーバで管理 **IP** プールを使用するための設定

スタティック管理 IP アドレスを削除すると、指定サーバを管理 IP プールに戻します。

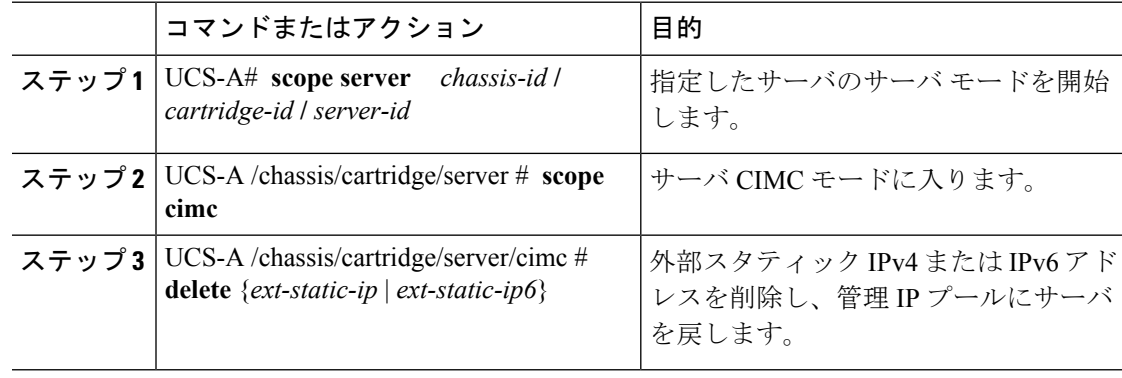

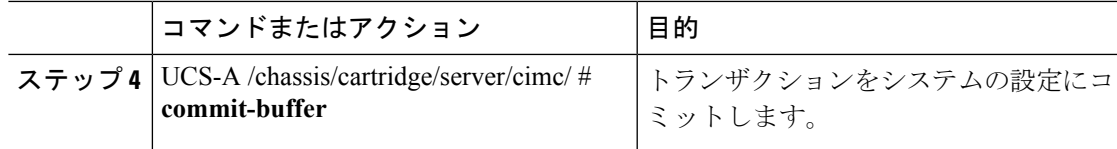

次の例では、シャーシ1カートリッジ1のサーバ1のスタティック管理IP アドレスを 削除して、トランザクションをコミットします。

```
UCS-A# scope server 1/1/1
```

```
UCS-A /chassis/cartridge/server # scope cimc
UCS-A /chassis/cartridge/server/cimc # delete ext-static-ip
UCS-A /chassis/cartridge/server/cimc* # commit-buffer
UCS-A /chassis/cartridge/server/cimc/ #
```
次の例では、シャーシ1カートリッジ1のサーバ1のスタティック管理 IPv6 アドレス を削除して、トランザクションをコミットします。

```
UCS-A# scope server 1/1/1
```

```
UCS-A /chassis/cartridge/server # scope cimc
UCS-A /chassis/cartridge/server/cimc # delete ext-static-ip6
UCS-A /chassis/cartridge/server/cimc* # commit-buffer
UCS-A /chassis/cartridge/server/cimc/ #
```
# <span id="page-4-0"></span>サービス プロファイルまたはサービス プロファイル テ ンプレートでの管理 **IP** アドレスの設定

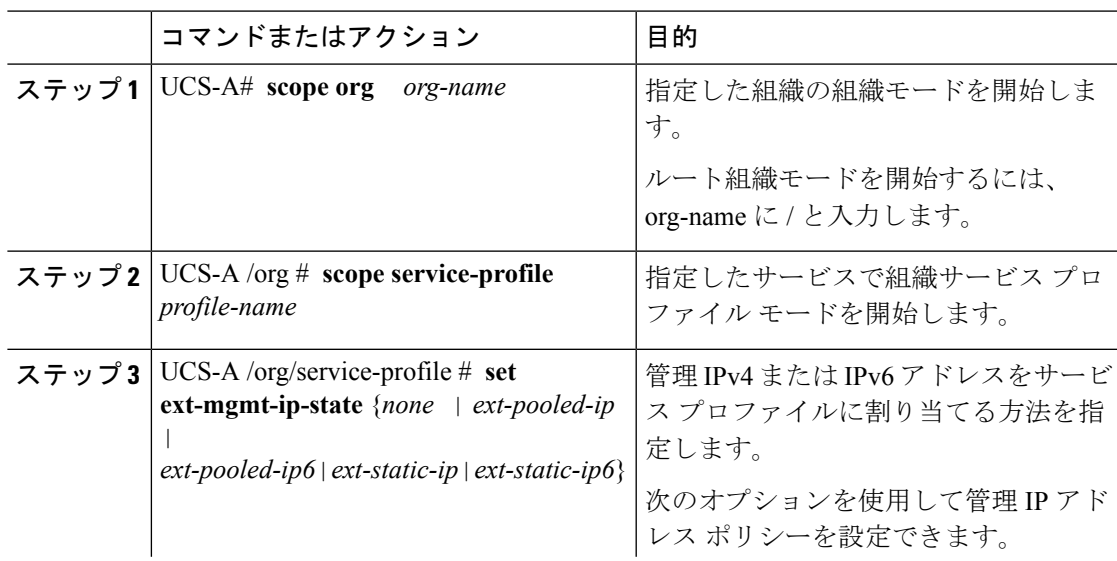

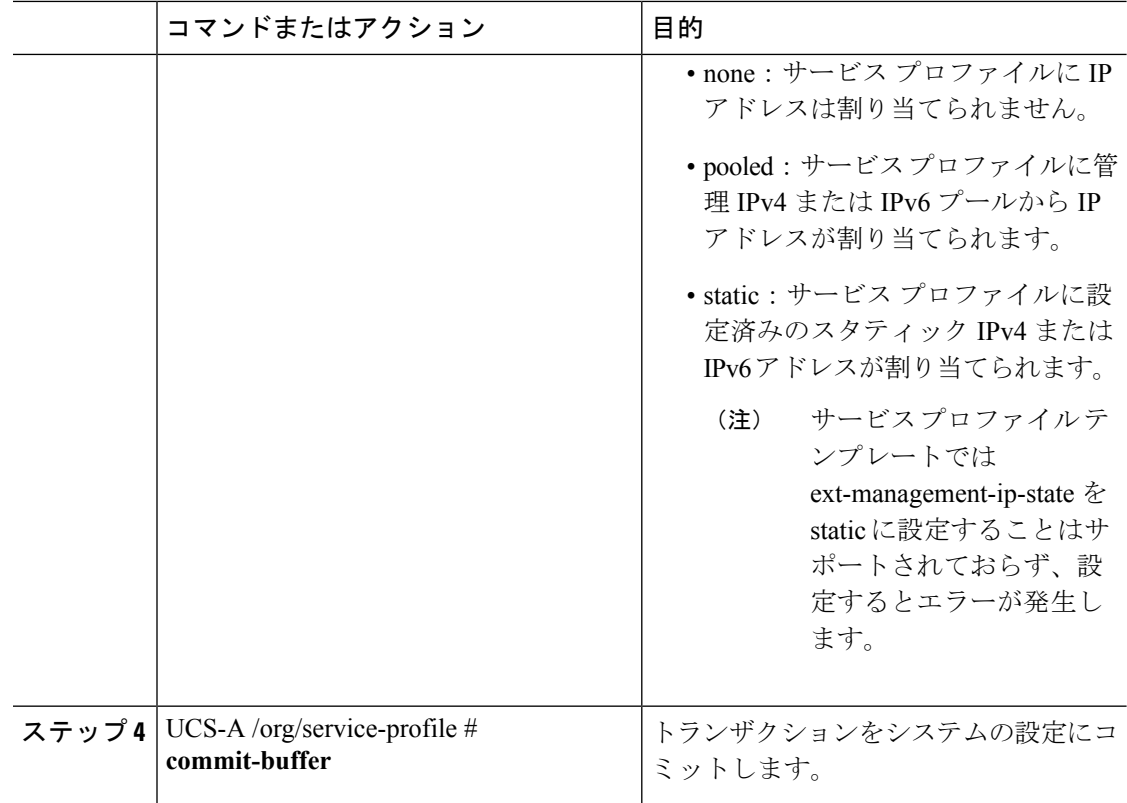

次に、accountingというサービスプロファイルの管理IPアドレスポリシーをstatic IPv4 に設定し、トランザクションをコミットする例を示します。

```
UCS-A# scope org /
UCS-A /org # scope service-profile accounting
UCS-A /org/service-profile # set ext-mgmt-ip-state ext-static-ip
UCS-A /org/service-profile* # commit-buffer
UCS-A /org/service-profile #
```
### 次のタスク

管理 IP アドレスを static に設定する場合、スタティック IP アドレスを使用するようにサーバ を設定します。

## <span id="page-6-0"></span>管理 **IP** プールの設定

### 管理 **IP** プール

デフォルトの管理 IP プールである IP Pool ext-mgmt は、外部 IPv4 および IPv6 アドレスの集ま りです。Cisco UCS Manager は、サーバの CIMC で終端する外部アクセスのために、管理 IP プールに IP アドレスの各ブロックを予約しています。

デフォルトでは、IP Pool ext-mgmt を使用して CIMC アウトバウンド管理 IP アドレスを設定し ます。静的 IP アドレスがこのプールからサーバに割り当てられてしまうと、この IP プールを 変更できません。静的 IP アドレスから CIMC のアウトバウンド管理 IP アドレスを設定する場 合は、デフォルトの管理 IP プールから IP アドレスを削除できます。

個別のアウトオブバンド IPv4 アドレス プール、およびインバンド IPv4 または IPv6 アドレス プールを設定できます。IPv4 と IPv6 アドレス ブロックの両方を含むインバンド プールを設定 できます。

 $\boldsymbol{\mathcal{L}}$ 

サーバ CIMC に IPv4 アドレスのみを含む IP プールをインバンド IPv6 ポリシーとして割り当て たり、IPv6 アドレスのみを含む IP プールをインバンド IPv4 ポリシーとして割り当てることを 回避するために、それぞれが IPv4 または IPv6 アドレスのみを持つ個別のインバンド アドレス プールを設定することを推奨します。 ヒント

管理 IP プールの IP アドレスを使用するようにサービス プロファイルとサービス プロファイ ル テンプレートを設定できます。管理 IP プールを使用するようサーバを設定することはでき ません。

管理 IP プール内のすべての IP アドレスは、同じ IPv4 サブネットに含まれるか、ファブリック インターコネクトの IP アドレスと同じ IPv6 ネットワーク プレフィックスが付けられている必 要があります。

サーバまたはサービス プロファイルのスタティック IP アドレスとして割り当てられている IP アドレスが、管理 IP プールに含まれていてはなりません。 (注)

### 管理 **IP** プールの **IP** アドレス ブロックの設定

サーバまたはサービス プロファイルのスタティック IP アドレスとして割り当てられている IP アドレスが、管理 IP プールに含まれていてはなりません。

I

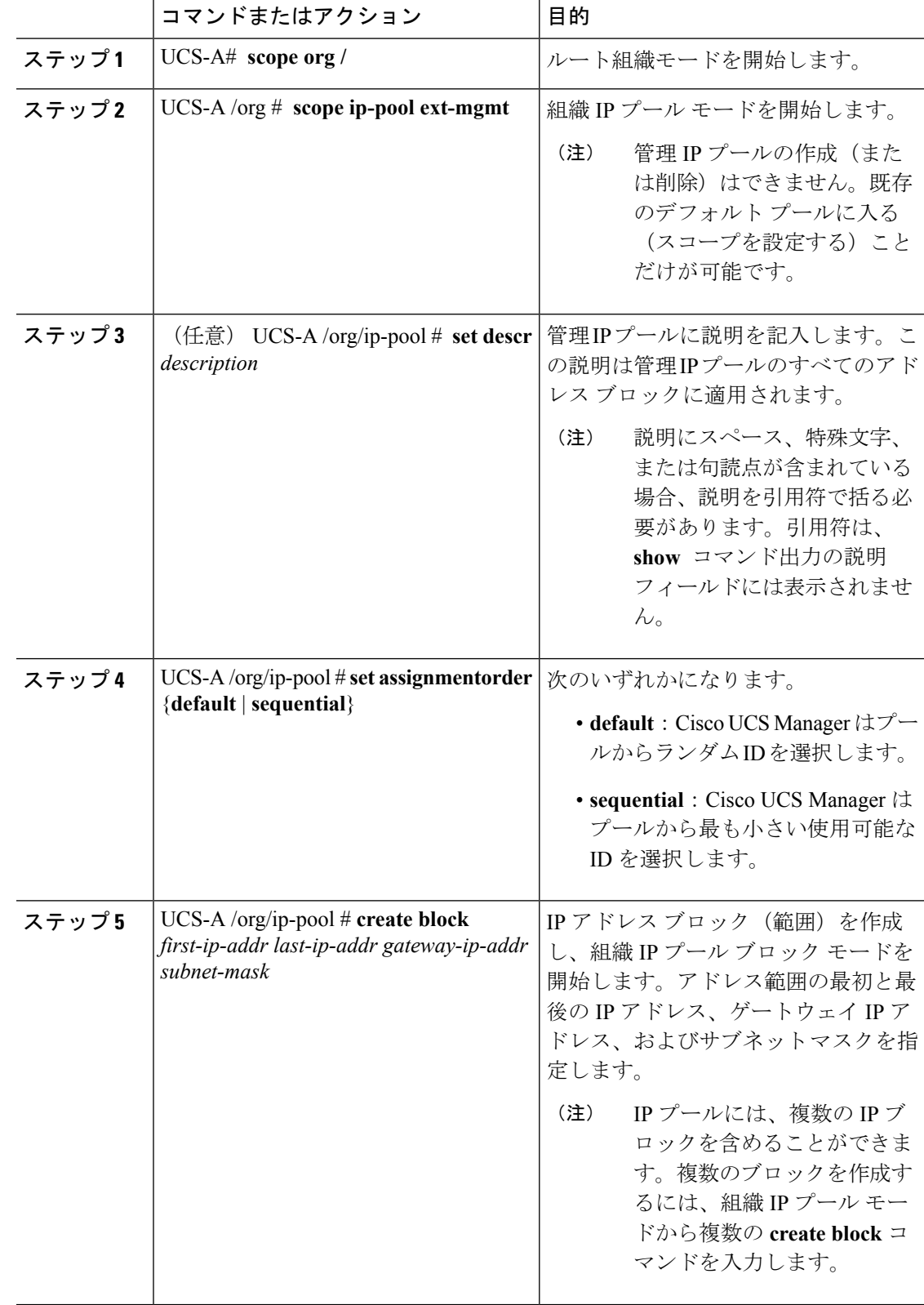

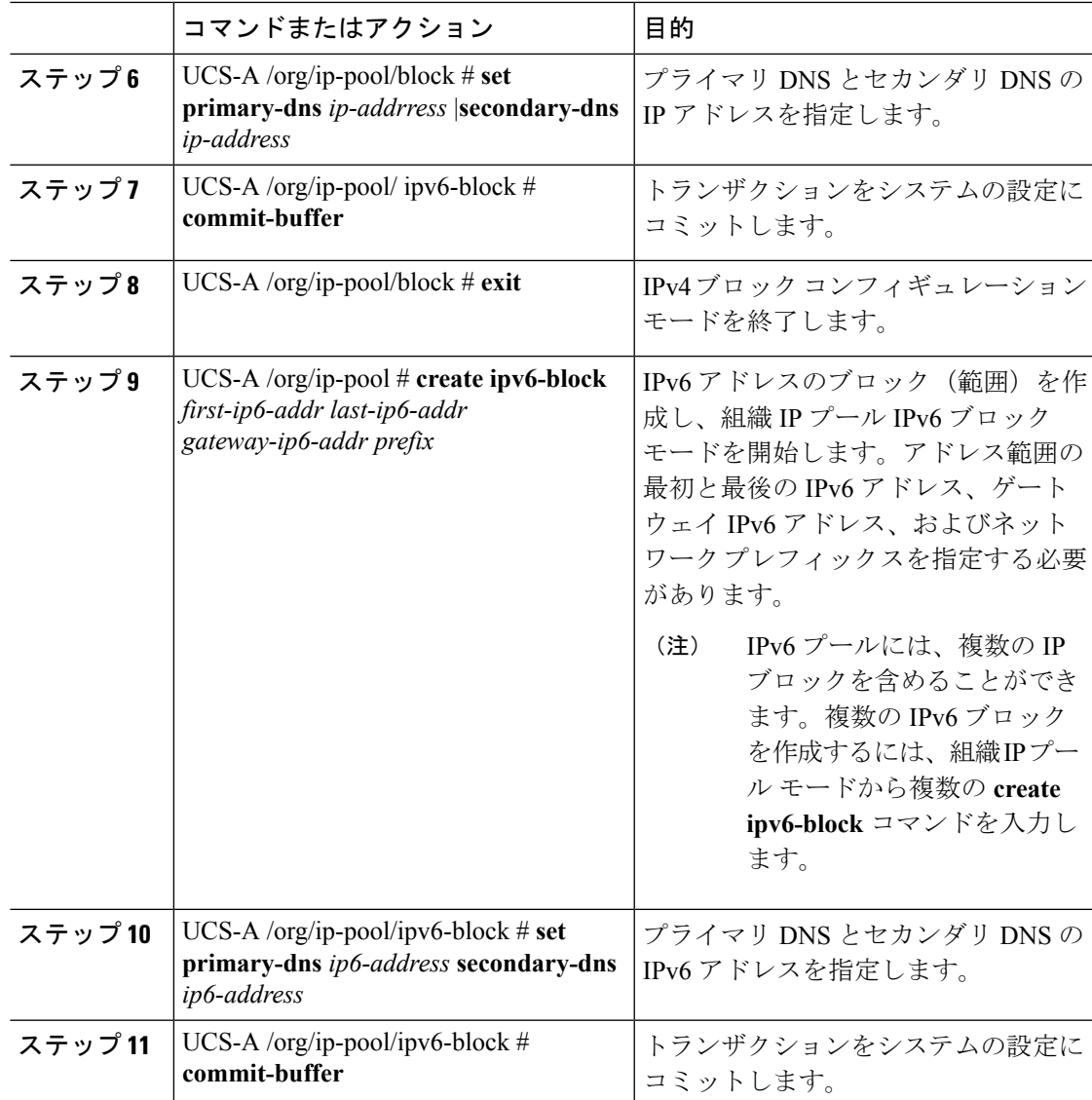

次の例では、管理 IP プールの IPv4 アドレス ブロックを設定し、プライマリおよびセ カンダリIPv4アドレスを指定し、IPv6ブロックを作成し、プライマリおよびセカンダ リ IPv6 アドレスを指定し、トランザクションをコミットします。

```
UCS-A# scope org /
UCS-A /org # scope ip-pool ext-mgmt-ip
UCS-A /org/ip-pool* # set descr "This is a management ip pool example."
UCS-A /org/ip-pool* # create block 192.168.100.1 192.168.100.200 192.168.100.10
255.255.255.0
UCS-A /org/ip-pool/block* # set primary-dns 192.168.100.1 secondary-dns 192.168.100.20
UCS-A /org/ip-pool/block* commit-buffer
UCS-A /org/ip-pool/block exit
UCS-A /org/ip-pool* # create ipv6-block 2001:888::10 2001:888::100 2001:888::1 64
UCS-A /org/ip-pool/ipv6- block* set primary-dns 2001:888::11 secondary-dns 2001:888::12
```

```
UCS-A /org/ip-pool/ipv6- block* commit-buffer
UCS-A /org/ip-pool/ipv6- block #UCS-A /org/ip-pool/block* # commit-buffer
UCS-A /org/ip-pool/block #
```
次の例では、管理 IP プールの IPv6 アドレス ブロックを設定し、トランザクションを コミットする例を示します。

```
UCS-A# scope org /
UCS-A /org #scope ip-pool ext-mgmt-ip
UCS-A /org/ip-pool* # set descr "This is a management IPv6 pool example."
UCS-A /org/ip-pool* # create ipv6-block 2001:888::10 2001:888::100 2001:888::1 64
UCS-A /org/ip-pool/ipv6-block* # commit-buffer
UCS-A /org/ip-pool/ipv6-block* #
```
### 次のタスク

1 つ以上のサービス プロファイルまたはサービス プロファイル テンプレートを設定し、管理 IP プールから CIMC IP アドレスを取得します。

### 管理 **IP** プールからの **IP** アドレス ブロックの削除

### 手順

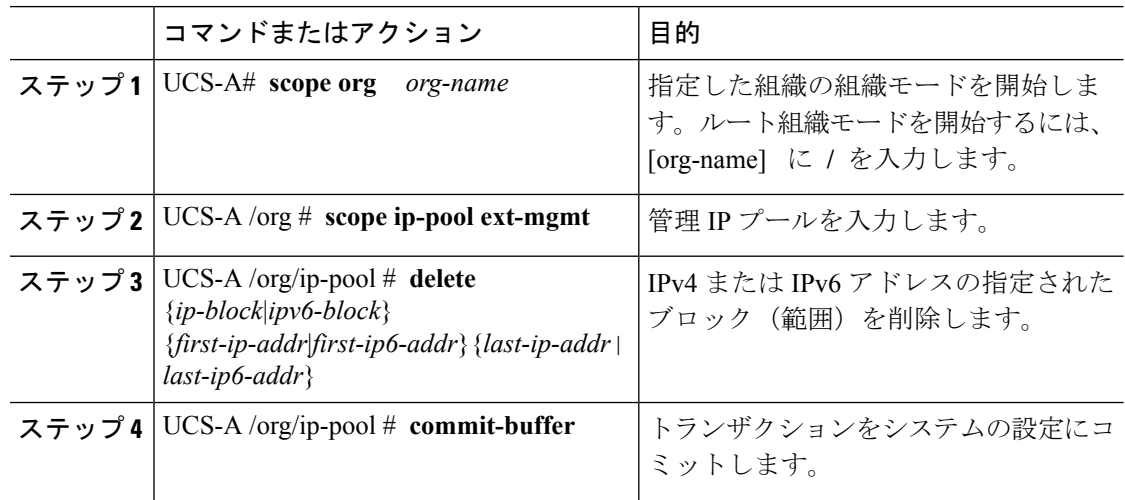

### 例

次に、管理 IP プールから IP アドレス ブロックを削除し、トランザクションをコミッ トする例を示します。

```
UCS-A# scope org /
UCS-A /org # scope ip-pool ext-mgmt
UCS-A /org/ip-pool # delete block 192.168.100.1 192.168.100.200
UCS-A /org/ip-pool* # commit-buffer
UCS-A /org/ip-pool #
```
次に、管理IPプールからIPv6アドレスブロックを削除し、トランザクションをコミッ トする例を示します。

```
UCS-A# scope org /
UCS-A /org # scope ip-pool pool4
UCS-A /org/ip-pool # delete ipv6-block 2001::1 2001::10
UCS-A /org/ip-pool* # commit-buffer
UCS-A /org/ip-pool #
```
## <span id="page-10-0"></span>システム名の変更

手順

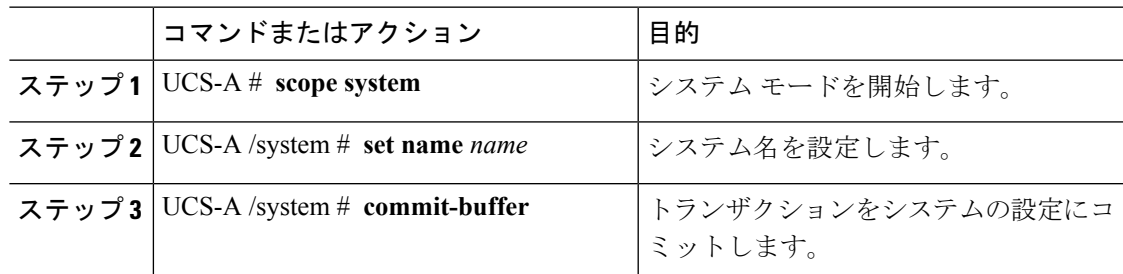

名前は、トランザクションがコミットされた後、30秒ほどの間に両方のファブリックインター コネクトで更新されます。

### 例

次の例は、システム名を変更し、トランザクションをコミットします。

```
UCS-A# scope system
UCS-A /system* # set name SanJose5
UCS-A /system* # commit-buffer
UCS-A /system #
```
## <span id="page-10-1"></span>クラスタの管理サブネットの変更

クラスタ設定の IPv4 管理サブネットを変更する場合は、次の 3 つの IPv4 アドレスを同時に変 更する必要があり、3 つのアドレスは同じサブネットに設定する必要があります。

- ファブリック インターコネクト A の管理ポートの IP アドレス
- ファブリック インターコネクト B の管理ポートの IP アドレス
- •クラスタ IP (仮想 IP) アドレス

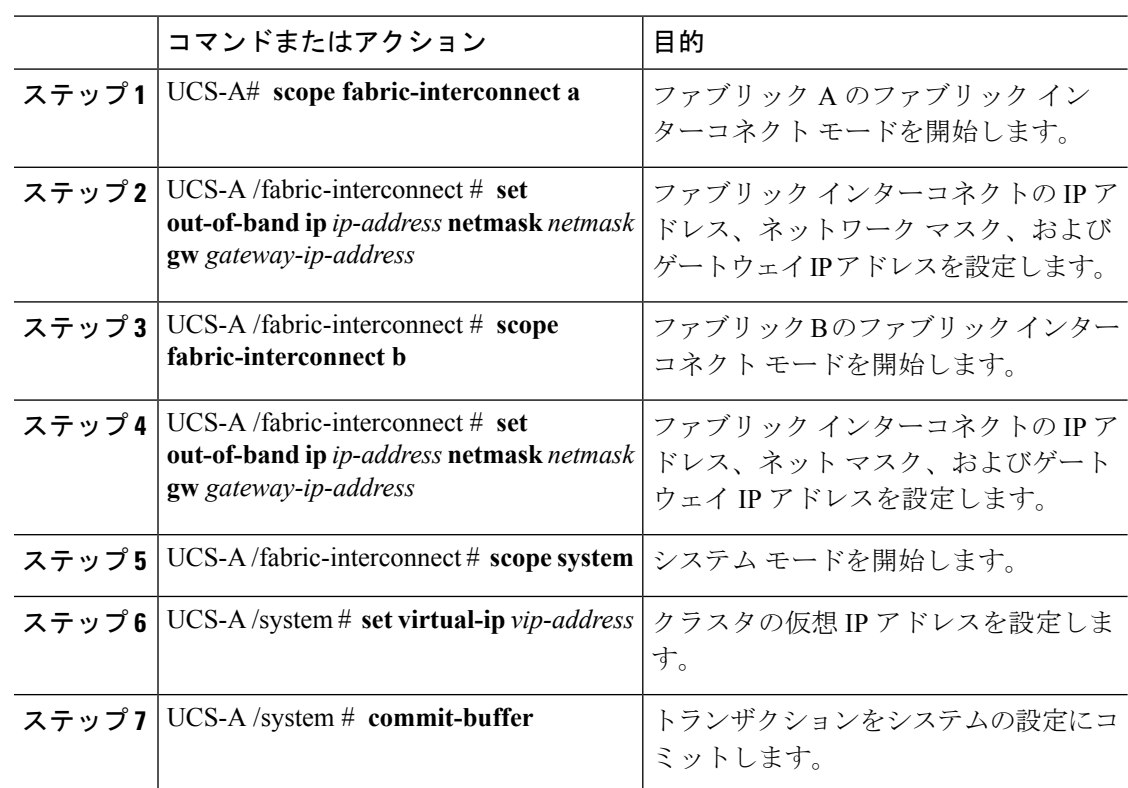

手順

トランザクションをコミットすると、管理セッションから切断されます。新しい管理 IP アド レスに再接続します。

### 例

この例は、両方のファブリック インターコネクトの IP アドレスを変更し、仮想 IP ア ドレスを変更し、トランザクションをコミットして、セッションを切断します。

```
UCS-A# scope fabric-interconnect a
UCS-A /fabric-interconnect # set out-of-band ip 192.0.2.111 netmask 255.255.255.0 gw
192.0.2.1
UCS-A /fabric-interconnect* # scope fabric-interconnect b
UCS-A /fabric-interconnect* # set out-of-band ip 192.0.2.112 netmask 255.255.255.0 gw
192.0.2.1
UCS-A /fabric-interconnect* # scope system
UCS-A /system* # set virtual-ip 192.0.2.113
UCS-A /system* # commit-buffer
```
# <span id="page-11-0"></span>クラスタの管理プレフィックスの変更

クラスタ設定の IPv6 管理プレフィックスを変更する場合は、次の 3 つの IPv6 アドレスを同時 に変更する必要があります。3つのアドレスは同一ネットワークプレフィックス内に設定する 必要があります。

- ファブリック インターコネクト A の管理ポートの IPv6 アドレス
- ファブリック インターコネクト B の管理ポートの IPv6 アドレス
- •クラスタ IPv6 (仮想 IPv6) アドレス

### 手順

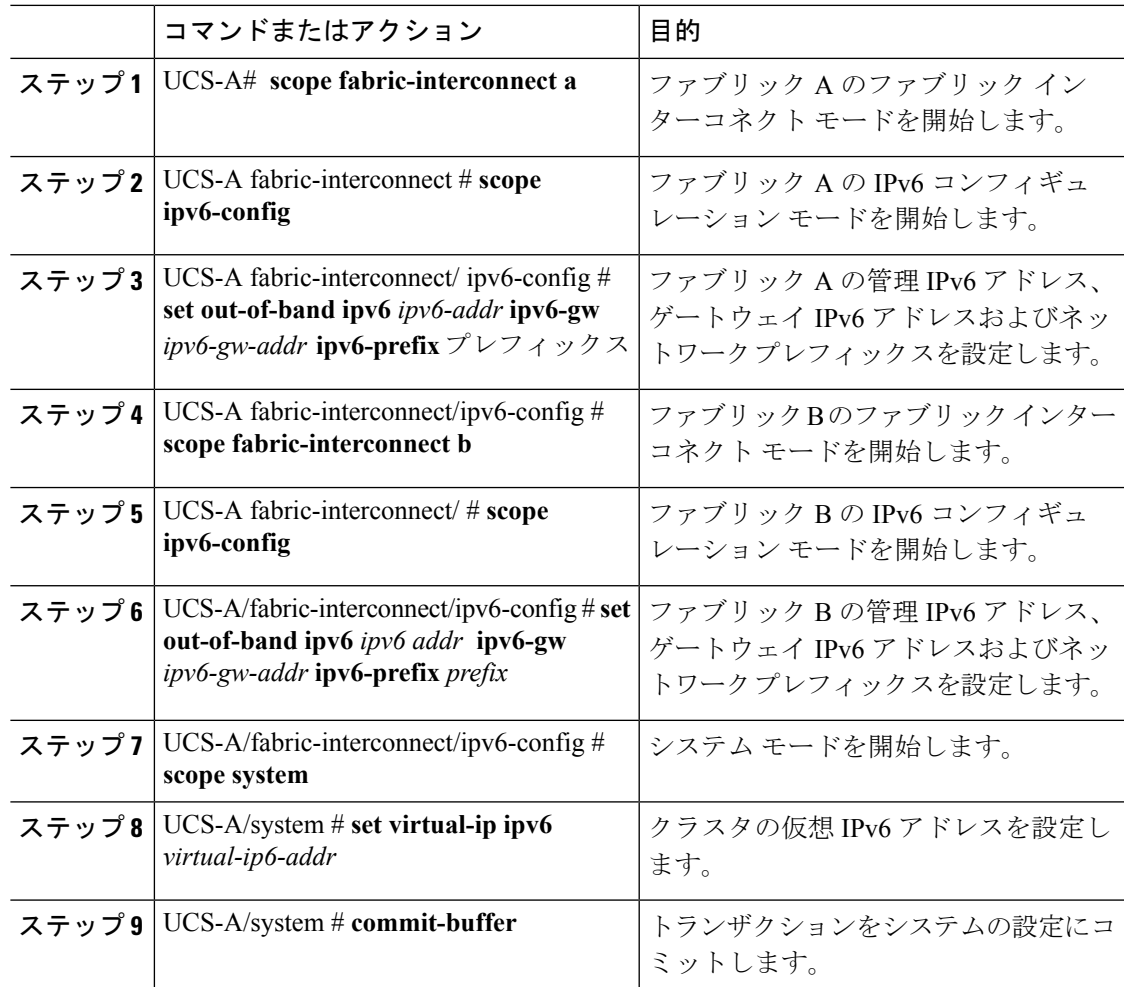

トランザクションをコミットすると、管理セッションから切断されます。新しい管理 IPv6 ア ドレスに再接続します。

### 例

次の例では、両方の管理 IPv6 アドレスを変更し、仮想 IPv6 アドレスを変更し、トラ ンザクションをコミットします。

```
UCS-A# scope fabric-interconnect a
UCS-A /fabric-interconnect # scope ipv6-config
UCS-A /fabric-interconnect/ipv6-config # set out-of-band ipv6 2001:10::157
UCS-A /fabric-interconnect/ipv6-config* # set out-of-band ipv6-gw 2001:10::1
```

```
UCS-A /fabric-interconnect/ipv6-config* # set out-of-band ipv6-prefix 64
UCS-A /fabric-interconnect/ipv6-config* # scope fabric-interconnect b
UCS-A /fabric-interconnect* # scope ipv6-config
UCS-A /fabric-interconnect/ipv6-config* # set out-of-band ipv6 2001:10::158
UCS-A /fabric-interconnect/ipv6-config* # set out-of-band ipv6-gw 2001:10::1
UCS-A /fabric-interconnect/ipv6-config* # set out-of-band ipv6-prefix 64
UCS-A /fabric-interconnect/ipv6-config* # scope system
UCS-A /system* # set virtual-ip ipv6 2001:10::156
UCS-A /system* # commit-buffer
UCS-A /system #
```